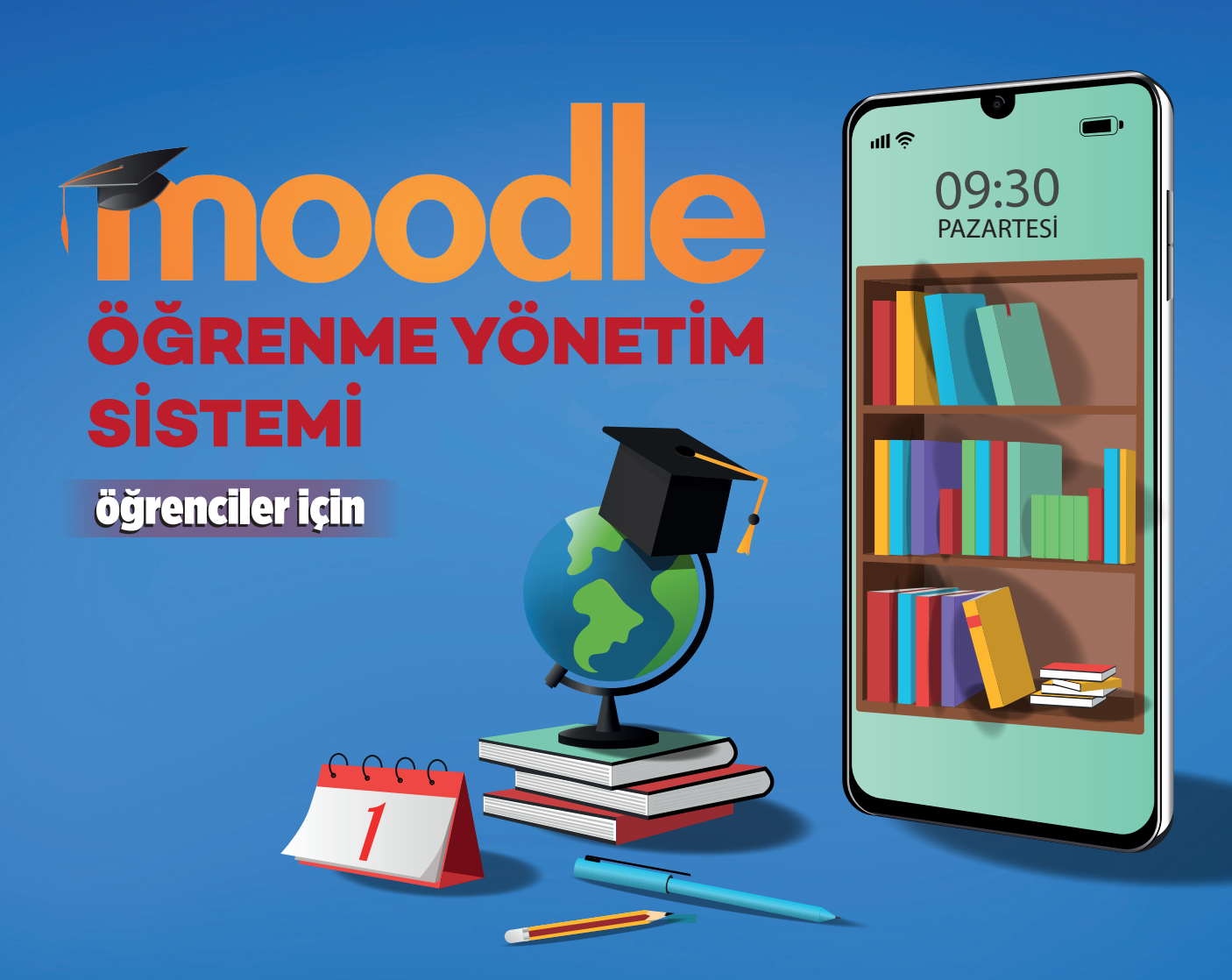

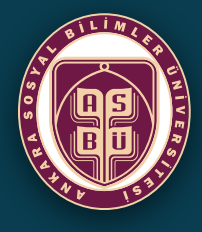

**ANKARA SOSYAL BİLİMLER ÜNİVERSİTESİ**

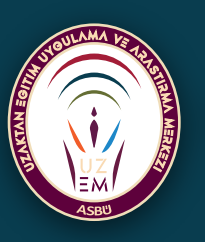

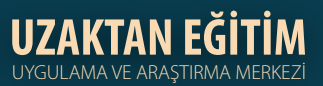

# **MOODLE ÖĞRENME YÖNETİM SİSTEMİ**

Moodle Öğrenme Yönetim Sistemi, uzaktan eğitimi olanak tanıyan, öğrenci ile eğitim materyalleri ve öğrenci ile öğretim elemanı arasındaki etkileşimi sağlayan yazılımdır. Ağ üzerinden aşağıdaki işlemler otomatik olarak gerçekleşmektedir.

- Eşzamanlı Olmayan Öğrenme Materyalleri Sunma Ve Paylaşma,
- Derslere Kayıt Olma,
- Sınavlara Girme,
- Ödevler Alma, Ödev ve Sınavlara İlişkin Geri Bildirim Sağlama,
- Öğrenme Materyallerini Düzenleme,
- Öğrenci-Öğretim Elemanı ve Sistem Kayıtlarını Tutma,
- Anket oluşturma,
- Raporlar Alma

Moodle Öğrenme Yönetim Sistemi, internet üzerinden yapılabilecek her türlü etkileşimi sağlayan aşağıdaki araçlardan oluşur.

- İletişim,
- İçerik Gönderme,
- Öğrenci İşlerini Toplama,
- Öğrenci Grupları Yönetimi,
- Anketler,
- İzleme Araçları,
- Wiki,
- Blog,
- Chat,
- Canlı Dersler,
- Forum

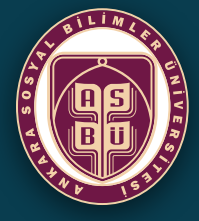

**ANKARA SOSYAL BİLİMLER ÜNİVERSİTESİ**

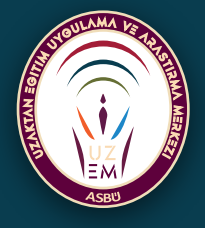

**UZAKTAN EĞİTİM** UYGULAMA VE ARAŞTIRMA MERKEZİ

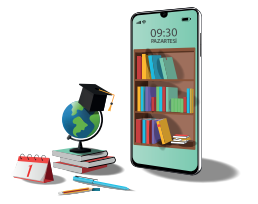

# **UZAKTAN EĞİTİM SİSTEMİNE GİRİŞ**

İnternet sayfasında yer alan adres çubuğuna moodle.asbu.edu.tr yazdıktan sonra 2021-2022 akademik dönem uzaktan eğitim sistemine giriyoruz. 2020-2021 akademik yılı uzaktan eğitim sistemine moodle2021.asbu.edu.tr adresinden ulaşabilirsiniz.

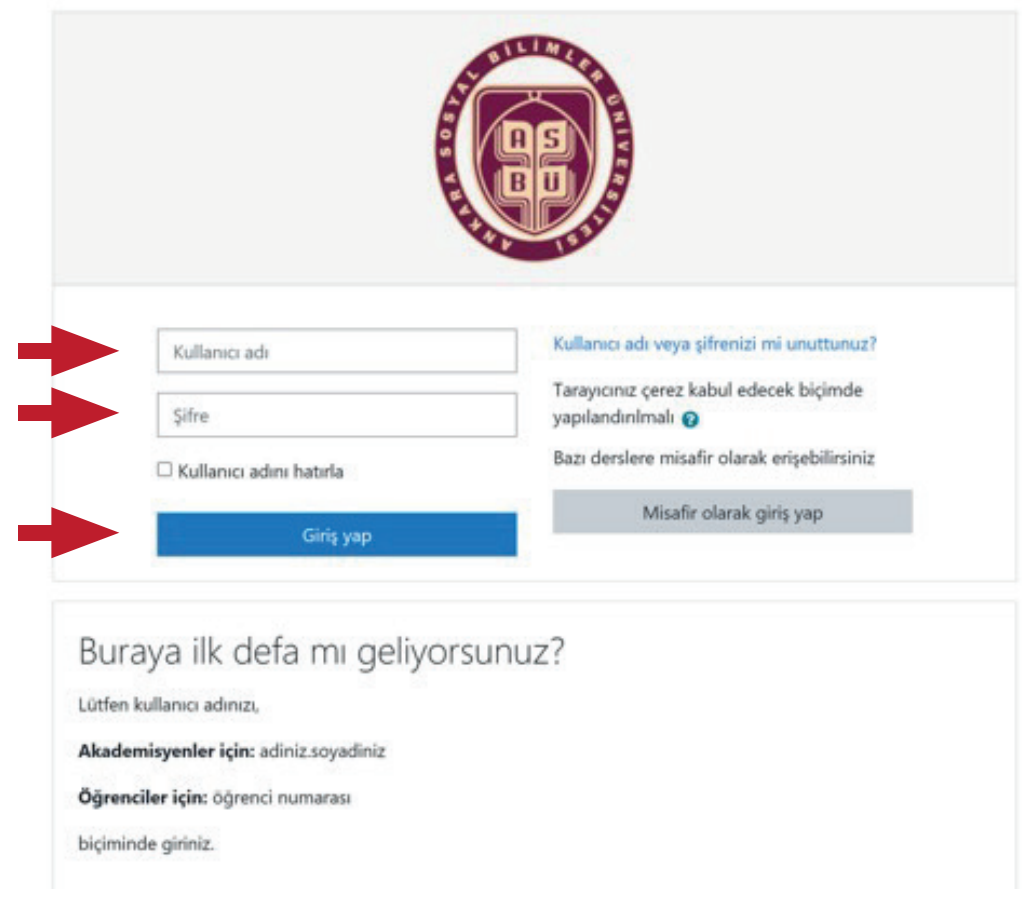

Açılan sayfada kullanıcı adı öğrenci numaramız olacak şekilde şifremiz ile giriş yapıyoruz.

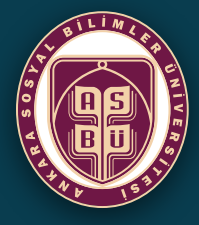

**ANKARA SOSYAL BİLİMLER ÜNİVERSİTESİ**

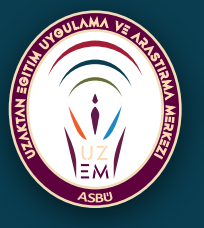

**UZAKTAN EĞİTİM** UYGULAMA VE ARAŞTIRMA MERKEZİ

Ana sayfamızda yer alan Derslere Genel Bakış veya Erişilen Son Dersler kısmında kayıtlı olduğumuz dersin üzerine tıklayarak dersin içerisine giriş yapıyoruz.

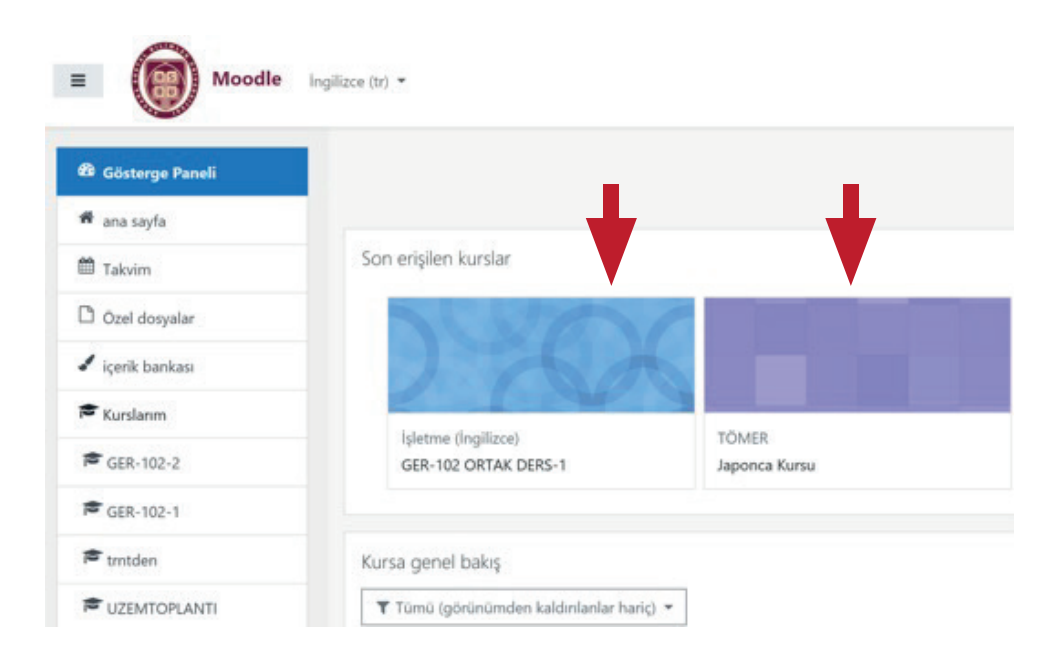

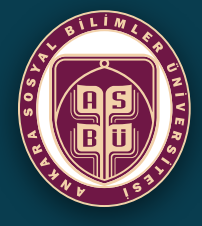

**ANKARA SOSYAL BİLİMLER ÜNİVERSİTESİ**

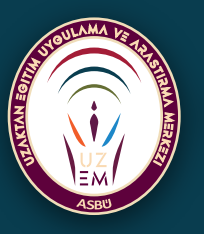

**UZAKTAN EĞİTİM** UYGULAMA VE ARAŞTIRMA MERKEZİ

### **DERS MATERYALLERİNE ERİŞİM**

Açılan pencerede dersin konularına ve konuların altında da o dersle alakalı materyallere ulaşabilirsiniz.

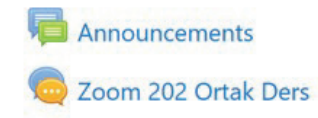

#### 23.02.-25.02.2021

23.02.2021 GER 202 Zoom Ders Kaydı

GER 202 Ortak Ders

25.02.2021 GER 202 Zoom Ders Kaydı

Arbeitsblätter

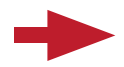

#### 02.03-04.03.2021

02.03.2021 GER 202 Zoom Ders Kaydı

SYSTEMATISCHE VERBLISTE

Übung zur Konjugation der Verben

Regelmäßige/ Unregelmäßige Verben im Perfekt

04.03.2021 GER202 Zoom Ders Kaydı

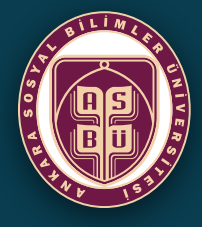

**ANKARA SOSYAL BİLİMLER ÜNİVERSİTESİ**

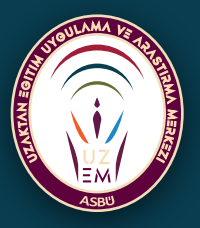

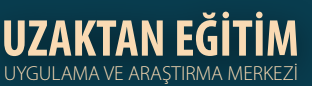

### **ÖDEV GÖNDERME**

Ödev gönderme işlemi için dersin üzerine tıkladıktan sonra gelen ekranda konunun altında yer alan ödev kısmına tıklıyoruz.

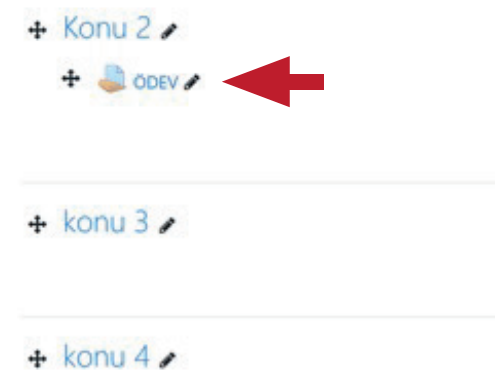

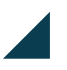

Daha sonra gelen ekrandan gönderim ekle kısmına tıklayarak ödev ekleme işlemimizi gerçekleştiriyoruz. Ödevi ekledikten sonra MUTLAKA **"Değişiklikleri Kaydet"** butonuna basarak ödevin gönderimini tamamlayınız.

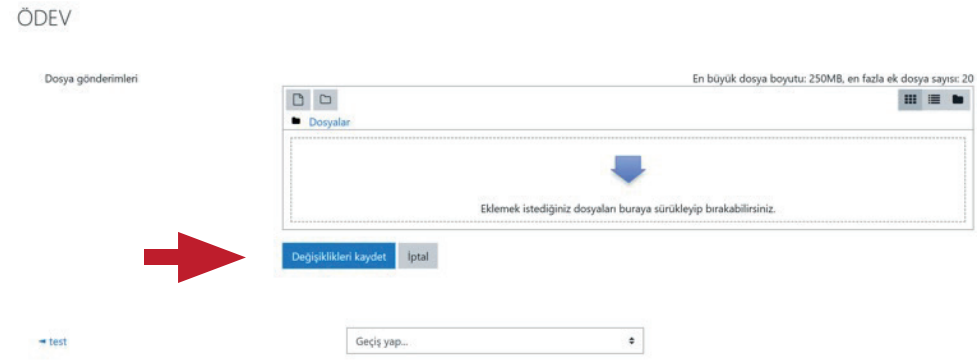

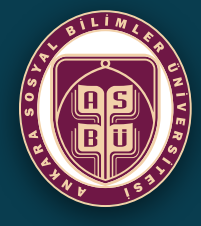

**ANKARA**

**SOSYAL BİLİMLER ÜNİVERSİTESİ**

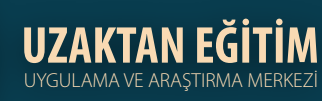

# **CANLI DERSE GİRİŞ**

Kayıtlı oldunuz derse giriş yaptığınızda dersin öğretim elemanı tarafından Zoom veya Bigbluebutton kullanılarak oluşturulmuş canlı ders ile karşılaşacaksınız. İlgili linkin üzerine tıklayarak canlı derse katılımı sağlayabilirsiniz.

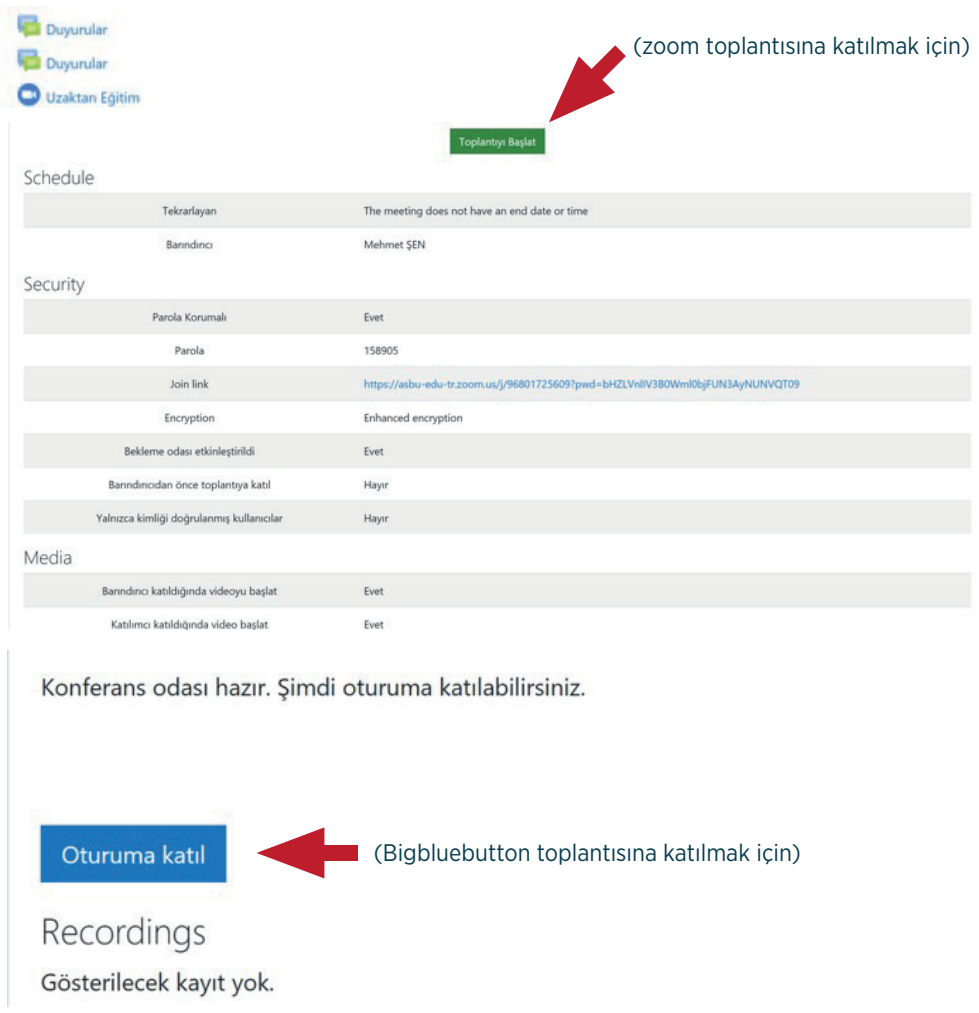

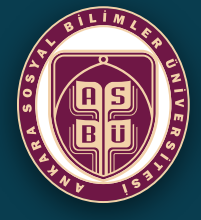

**ANKARA**

**ÜNİVERSİTESİ**

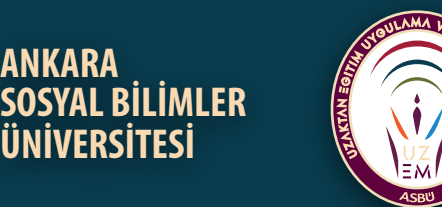

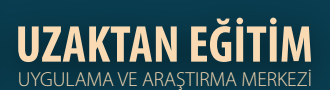

### **SINAVLARA GİRİŞ**

Kayıtlı olduğunuz dersin üzerine tıklayarak derse giriş yapıldığında öğretim elemanı tarafından oluşturulmuş vize, final ve bütünleme sınavlarını görebilirsiniz. Sınav ilgili dersin öğretim elemanı tarafından belirlenen saatlerde gerçekleştirilir. Bu saatlerde sınava başla diyerek sınava giriş yapabilirsiniz. Belirtilen saatler dışında sınava katılmanız mümkün değildir.

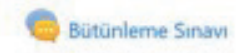

Sevgili Öğrenciler,

Bütünleme Sınavı 24 Haziran 2021 tarihinde 10.10-12.10 saatleri arasında Moodle üzerinden yapılacaktır. Başarılar dileriz.

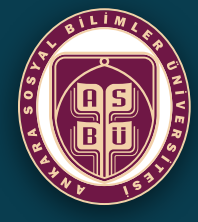

**ANKARA SOSYAL BİLİMLER ÜNİVERSİTESİ**

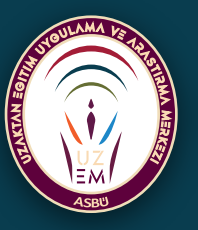

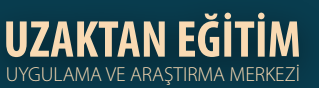